# Schnelleingabe (FIBU)

#### Hauptseite > FIBU > Buchen > Schnelleingabe

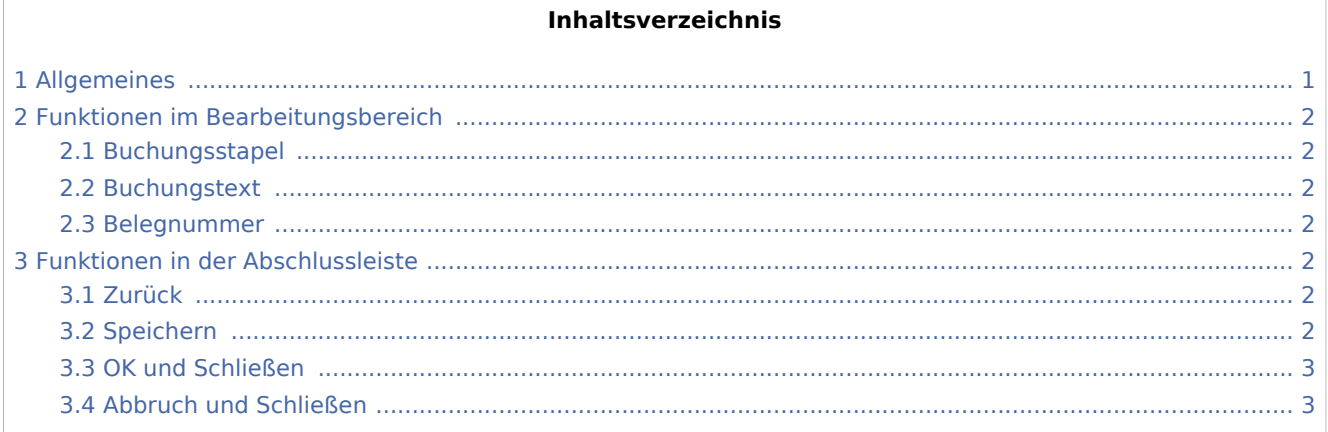

## <span id="page-0-0"></span>Allgemeines

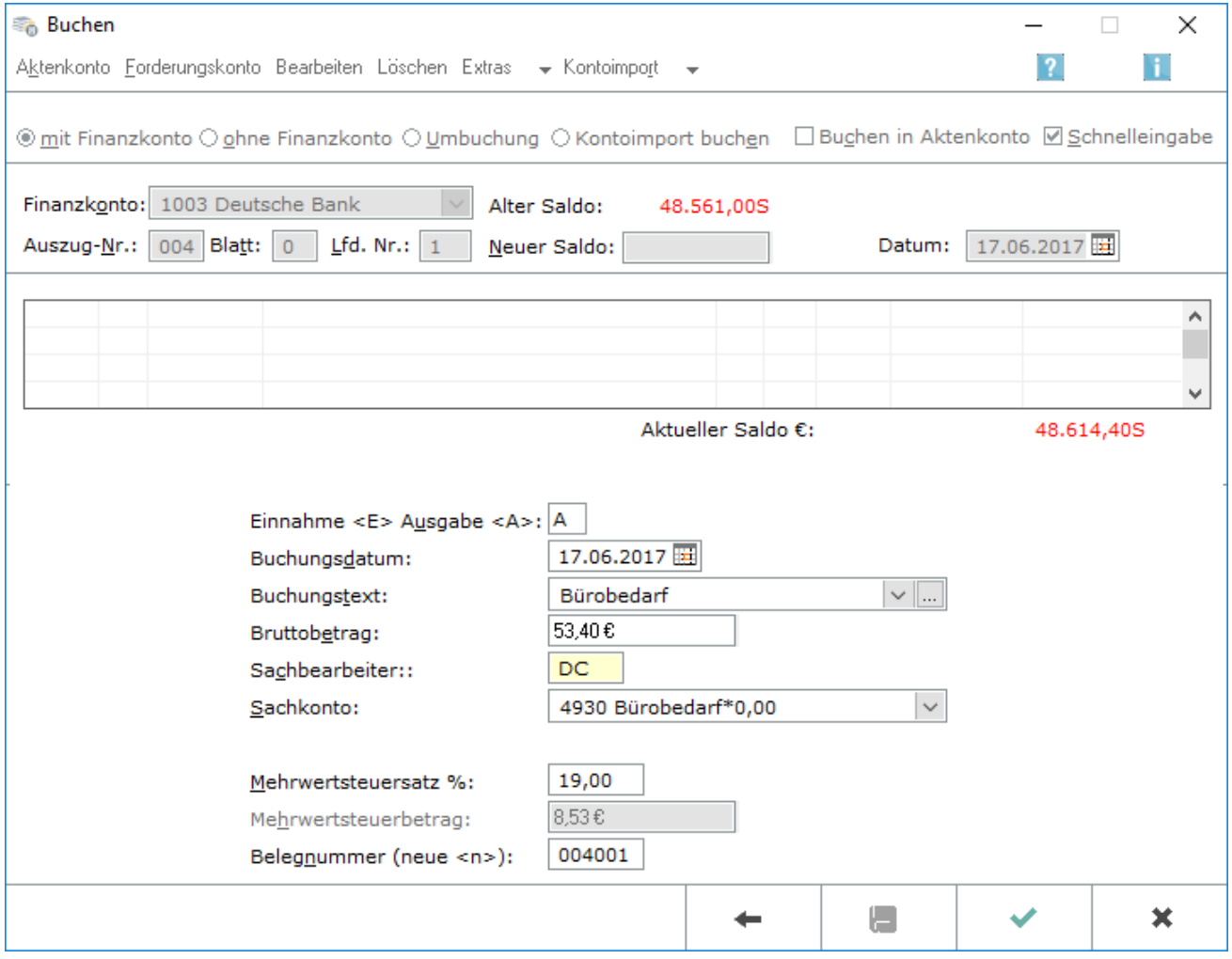

Schnelleingabe (FIBU)

Wenn *Buchen in Aktenkonto* abgewählt wird, können mit *Schnelleingabe* in einer verkürzten Eingabemaske Buchungen in das *Journal* vorgenommen werden.

## <span id="page-1-0"></span>Funktionen im Bearbeitungsbereich

### <span id="page-1-1"></span>Buchungsstapel

Im Buchungsstapel werden bereits erfasste Buchungen angezeigt. Der Buchungstapel dient als Zwischenspeicher für erfasste Buchungen. Diese Buchungen sind noch nicht in der *Finanzbuchhaltung* gebucht, Korrekturen im Stapel sind mit *Bearbeiten/Löschen* jederzeit möglich.

Erst mit *Speichern* werden alle Buchungen in das *Journal* gespeichert und sind nicht mehr änderbar.

#### <span id="page-1-2"></span>Buchungstext

Der Buchungstext wird eingegeben.

Über ... können häufig wiederkehrende Buchungstexte vorbelegt werden, um die manuelle Eingabe zu vermeiden.

Die Auswahl vorgegebener Buchungstexte erfolgt über  $| \vee |$ 

#### <span id="page-1-3"></span>Belegnummer

Hier wird die Belegnummer für die Buchung vergeben. Die Belegnummer wird aus der eingegebenen Auszug- , Blatt- und der laufenden Nummer gebildet.

Wenn ein  $n$  eingegeben wird, wird automatisch die nächste laufende Journalnummer vergeben.

## <span id="page-1-4"></span>Funktionen in der Abschlussleiste

#### <span id="page-1-5"></span>Zurück

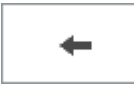

Die Eingabe wird Abgebrochen.

#### <span id="page-1-6"></span>Speichern

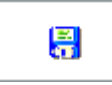

Alle im Buchungsstapel erfassen Buchungen werden in das Journal gespeichert. Sobald die Speicherung erfolgt ist, können keine Änderungen an den Buchnungen mehr vorgenommen werden.

Schnelleingabe (FIBU)

## <span id="page-2-0"></span>OK und Schließen

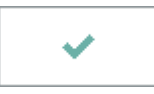

Die eingegebene Buchung wird in den Buchungsstapel übernommen.

## <span id="page-2-1"></span>Abbruch und Schließen

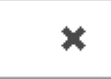

Das Fenster wird geschlossen.